# HOW TO LEVERAGE THE MCUXPRESSO CONFIG TOOL IN YOUR APPLICATION DEVELOPMENT

Clark Jarvis
MCUXpresso SW and Tools Product Marketer
MAY 2020

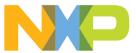

SECURE CONNECTIONS FOR A SMARTER WORLD

EXTERNAL

NXP, THE NXP LOGO AND NXP SECURE CONNECTIONS FOR A SMARTER WORLD ARE TRADEMARKS OF NXP B.V. ALL OTHER PRODUCT OR SERVICE NAMES ARE THE PROPERTY OF THEIR RESPECTIVE OWNERS. © 2020 NXP B.V.

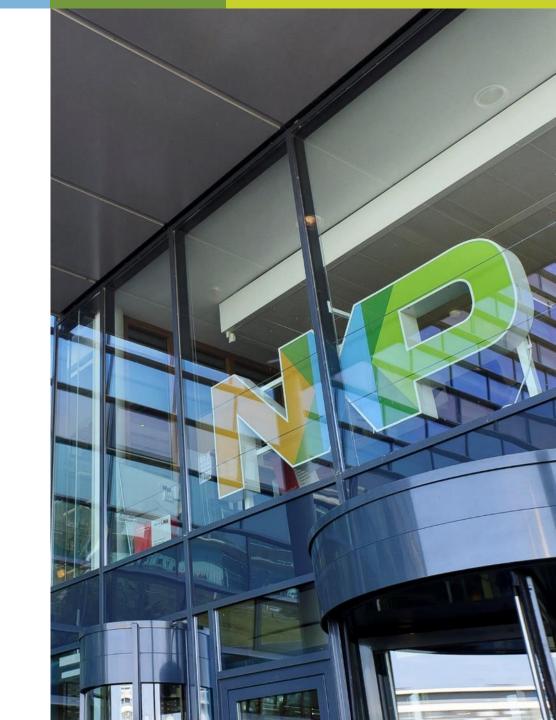

#### THE MCUXPRESSO ECOSYSTEM

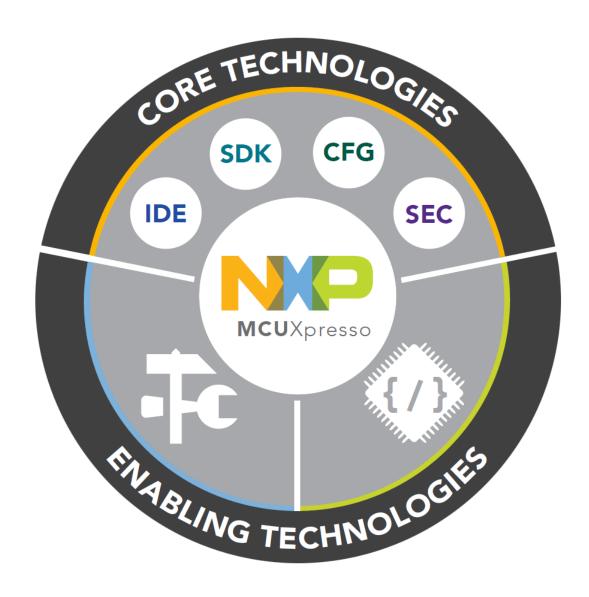

- Core Technologies from NXP
  - MCUXpresso IDE
  - MCUXpresso SDK
  - MCUXpresso Config Tools
  - MCUXpresso Secure Provisioning Tool
- > Enabling Software Technologies
  - Run time software libraries and middleware
  - Enable customers to focus on differentiation
  - From NXP and partners
- Enabling Tools Technologies
  - Partner IDEs
  - Debug Probes
  - Development Boards
  - From NXP and partners

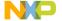

# MCUXPRESSO CONFIG TOOLS CONFIGURATION AND CODE GENERATION

CFG

SDK Builder packages custom SDKs based on user selections of MCU, evaluation board, and optional software components.

Pins, Clocks, and Peripherals tools generate initialization for custom board support.

Project Updater works directly with existing SDK-based IDE projects with generated Pins, Clocks and Peripherals source files.

Device Configuration tool allows DCD commands sequence config for pre-initialization of devices at boot time.

Trusted Execution Environment configures protection and isolation of sensitive parts of the application

Project Cloner creates standalone SDK project based on SDK examples (available in standalone Config Tools).

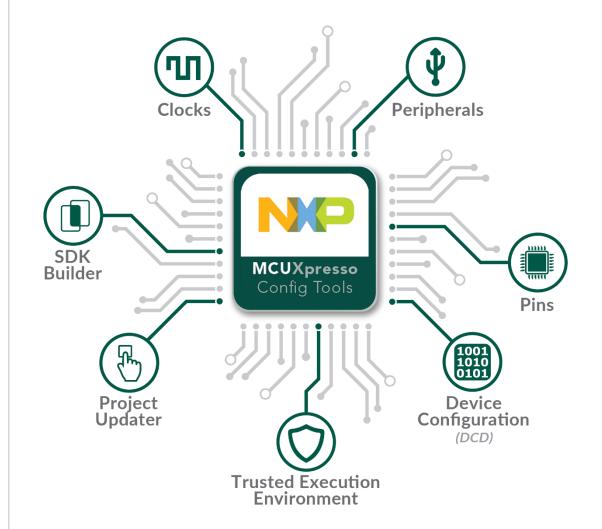

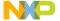

#### MCUXPRESSO CONFIG TOOL - PINS

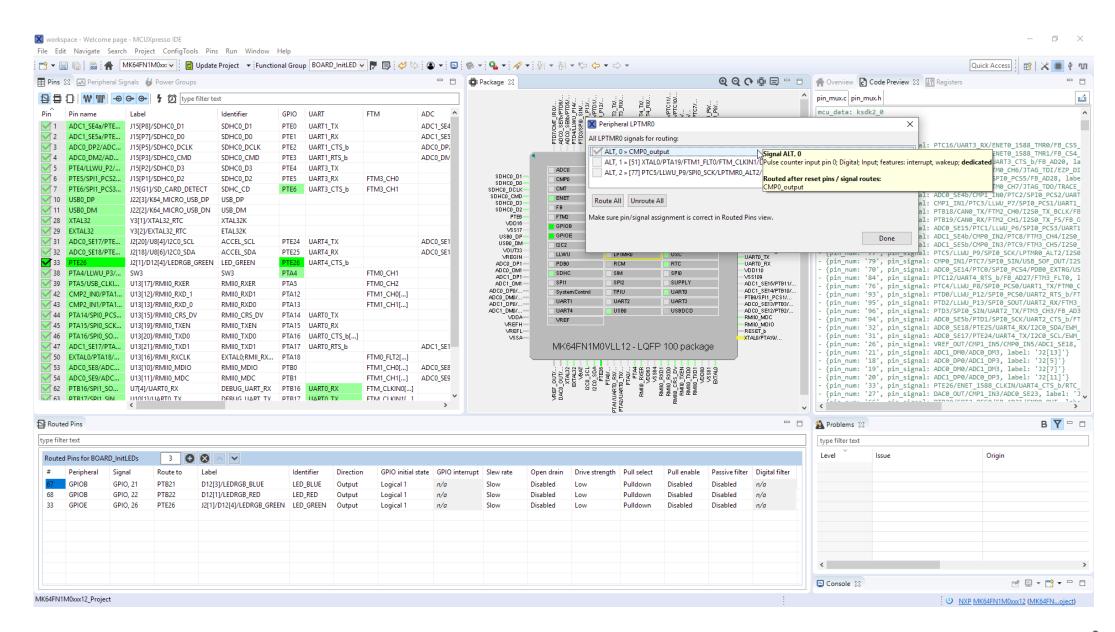

## MCUXPRESSO CONFIG TOOL - CLOCKS

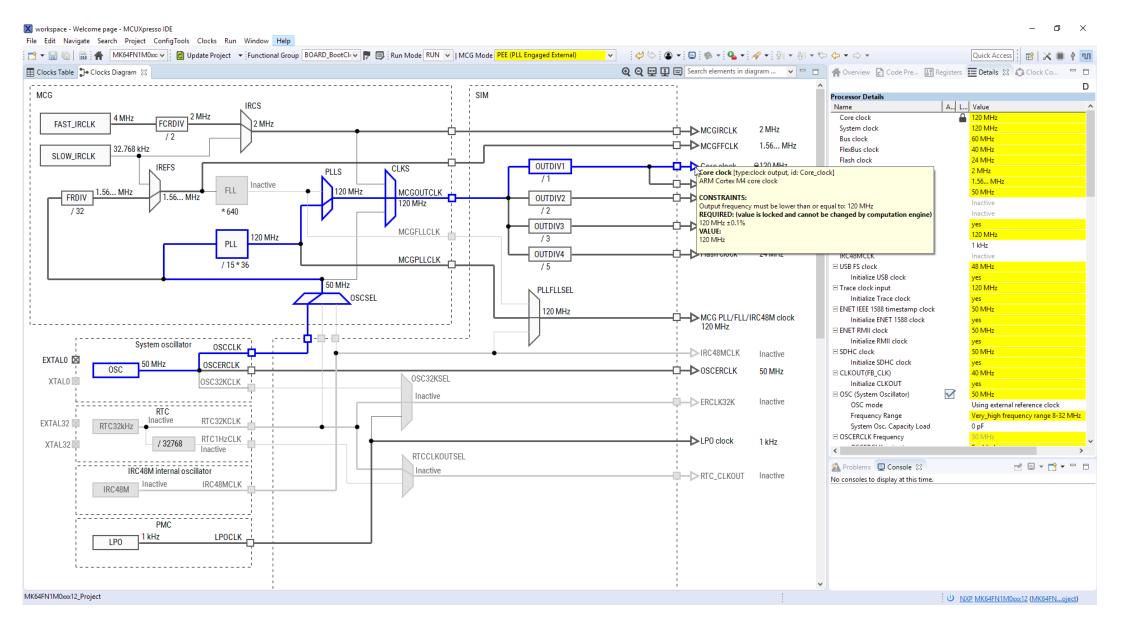

## MCUXPRESSO CONFIG TOOL - PERIPHERALS

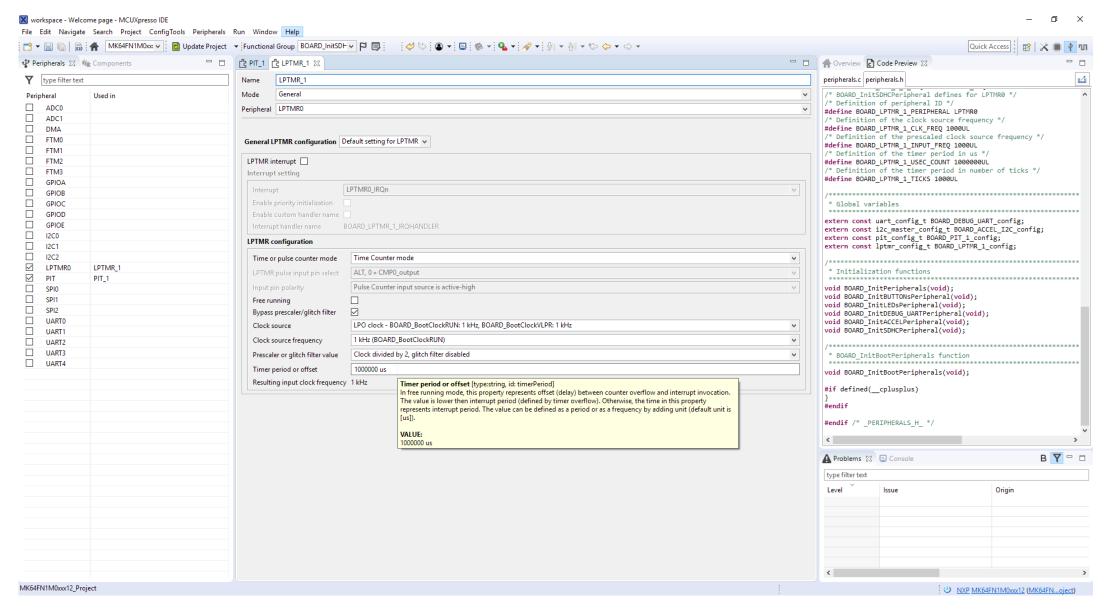

# MCUXPRESSO CONFIG TOOLS STANDALONE TOOL WORKFLOW

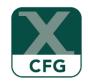

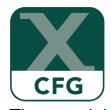

The standalone **MCUXpresso Config Tools** are developed specifically for working with non-MCUXpresso IDEs

Use the MCUXpresso Config Tools to **clone** an existing SDK Project

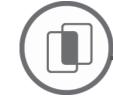

arm KEIL

Project

Folder

Board Config

Filesystem

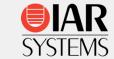

Supporting

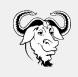

Use the MCUXpresso Config Tools to configure **Pins**, **Clocks**, and **Peripherals** 

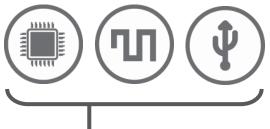

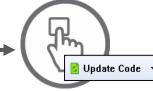

Generated .**MEX** file can be exported / imported to other projects to share board settings

Update Code from Config Tools to write the generated files directly to the project folder

# MCUXPRESSO CONFIG TOOLS

INTEGRATED IDE WORKFLOW

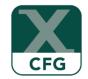

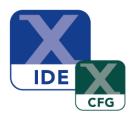

Use the MCUXpresso IDE Quick Start Panel to **import** an existing SDK Project or **create** a new one

Project Explorer 🛭

Use the IDE project menu bar to switch to a Config Tool perspective

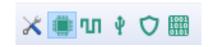

The perspective icons can also be used to switch between config tools or return to the development perspective

Use the config tools perspective to configure pins, clocks, and peripherals

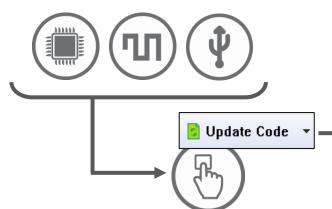

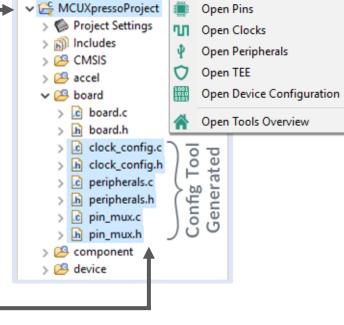

- -

Config Tool data will download on demand

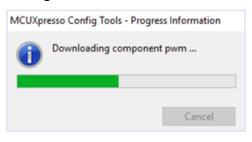

**Update Code** from Config Tools to write the generated files directly to the project folder and return to the development perspective

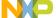

# **MCU**Xpresso Software and Tools UNIFIED SUITE OF TOOLS FOR EASY DEVELOPMENT WITH NXP MCUs Secure Prov

# MCUXPRESSO SOFTWARE AND TOOLS

ADDITIONAL WEB RESOURCES

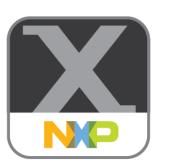

MCUXpresso Software and Tools Overview Page:

https://www.nxp.com/mcuxpresso

MCUXpresso Software and Tools Community Site:

https://community.nxp.com/community/mcuxpresso

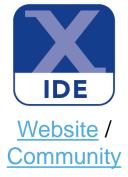

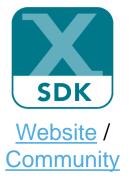

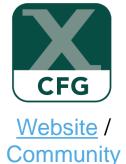

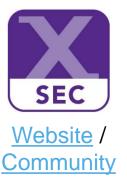

# Support devices

Supported Devices Table (Community Doc)

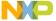